# **Einspielanleitung Impf-doc 1.40.0**

## **1 Vorhandene** *Impf-doc* **Installation**

Bei vorhandener *Impf-doc* Installation in der Version 1.39.1 erscheint automatisch nach dem ALBIS-Login auf Ihrem Rechner folgende Hinweismeldung.

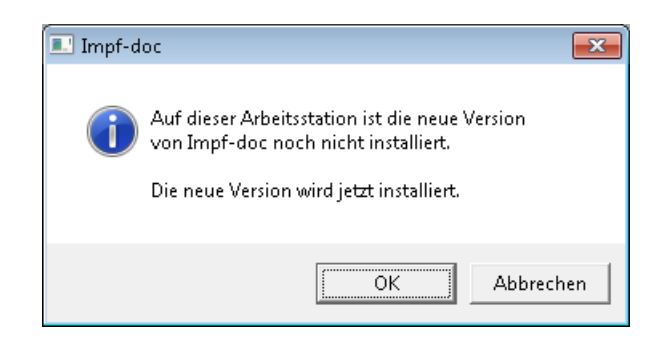

Um das Update in der Version 1.40.0 auf Ihre bestehende Version einzuspielen, bestätigen Sie bitte die oben genannte Meldung mit OK. *Bestehende Impf-doc Einträge werden dabei nicht gelöscht, sondern bleiben erhalten*.

#### **Hinweis:**

Die oben aufgeführte Meldung erscheint an allen Arbeitsplätzen, an denen eine *Impf-doc* Installation vorliegt. Bitte führen Sie an jedem dieser Arbeitsplätze unbedingt die Installation des Updates in der Version 1.40.0 durch!

Beim Bestätigen der Meldung mit OK wird ALBIS automatisch geschlossen und die Impf-doc Installation startet.

Die Installation ist mit diesem Hinweis abgeschlossen:

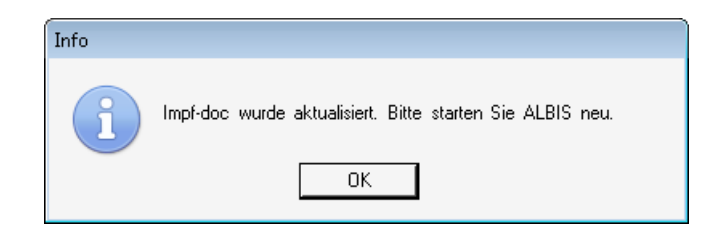

Bitte starten Sie jetzt Ihr ALBIS neu.

# **2 Erstinstallation** *Impf-doc*

Zur Erstinstallation von *Impf-doc* wählen Sie bitte in ALBIS den Menüpunkt Optionen Wartung Installation Impf-doc.

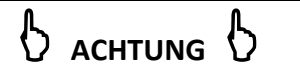

Falls eine Abfrage erscheint, ob eine vorhandene OCX-Datei im Systemordner beibehalten werden soll, weil sie neuer ist als diejenige, die kopiert werden soll: **mit Ja bestätigen**.

Zur weiteren Installation folgen Sie bitte den Anweisungen auf Ihrem Bildschirm.

Bei der Erstinstallation steht Ihnen nach dem Abschluss des Installationsprozesses eine *Impf-doc* Checkliste mit wichtigen Informationen zur Verfügung. Die Checkliste können Sie über Start Programme Impfdoc öffnen. Lesen Sie diese bitte sorgfältig.

## **!!! WICHTIGER HINWEIS !!!**

Die Installation von *Impf-doc* muss auf jedem Arbeitsplatz durchgeführt werden, an dem *Impf-doc* genutzt werden soll, damit die notwendigen Programmdateien lokal vorhanden sind.